### **Juzbašić, Matija**

#### **Undergraduate thesis / Završni rad**

**2023**

*Degree Grantor / Ustanova koja je dodijelila akademski / stručni stupanj:* **Karlovac University of Applied Sciences / Veleučilište u Karlovcu**

*Permanent link / Trajna poveznica:* <https://urn.nsk.hr/urn:nbn:hr:128:540026>

*Rights / Prava:* [In copyright](http://rightsstatements.org/vocab/InC/1.0/) / [Zaštićeno autorskim pravom.](http://rightsstatements.org/vocab/InC/1.0/)

*Download date / Datum preuzimanja:* **2024-08-09**

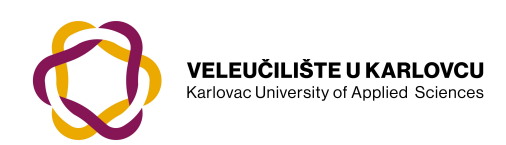

*Repository / Repozitorij:*

[Repository of Karlovac University of Applied](https://repozitorij.vuka.hr) [Sciences - Institutional Repository](https://repozitorij.vuka.hr)

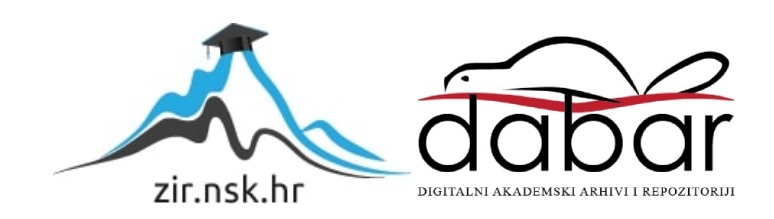

VELEUČILIŠTE U KARLOVCU STROJARSKI ODJEL STRUČNI PRIJEDIPLOMSKI STUDIJ MEHATRONIKA

MATIJA JUZBAŠIĆ

# **CNC ZA LASERSKO GRAVIRANJE**

ZAVRŠNI RAD

KARLOVAC, 2023.

Karlovac University of Applied Sciences Engineering Deppartment Professional undergraduate study of Mechatronics

Matija Juzbašić

# **CNC LASER CUTTING MACHINE**

FINAL PAPER

KARLOVAC, 2023.

VELEUČILIŠTE U KARLOVCU STROJARSKI ODJEL STRUČNI PRIJEDIPLOMSKI STUDIJ MEHATRONIKA

MATIJA JUZBAŠIĆ

# **CNC ZA LASERSKO GRAVIRANJE**

ZAVRŠNI RAD

Mentor: dr. sc. Anamarija Kirin

KARLOVAC, 2023.

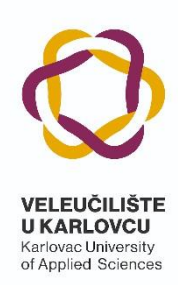

#### **VELEUČILIŠTE U KARLOVCU**

KARLOVAC UNIVERSITY OF APPLIED SCIENCES Trg J.J.Strossmayera 9 HR-47000, Karlovac, Croatia Tel. +385 - (0)47-843-510 Fax. +385 - (0)47-843-579

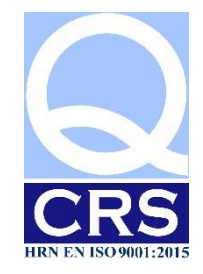

# **VELEUČILIŠTE U KARLOVCU**

Stručni/specijalistički studij: Mehatronika (označiti)

Usmjerenje: Mehatronika Karlovac, Karlovac, Karlovac, Karlovac, Karlovac, Karlovac, Karlovac, Karlovac, Karlovac, Karlovac, Karlovac, Karlovac, Karlovac, Karlovac, Karlovac, Karlovac, Karlovac, Karlovac, Karlovac, Karlovac 2023.

## **ZADATAK ZAVRŠNOG RADA**

Student: Matija Juzbašić

Matični broj: 0112619023

Naslov: CNC ZA LASERSKO GRAVIRANJE

Opis zadatka:

U završnom radu opisati princip rada lasera i njihovu podjelu. Opisati CNC strojeve i njihov razvoj s posebnim naglaskom na CNC strojeve s laserskom glavom. U praktičnom dijelu rada izraditi CNC s laserom za graviranje. Koristiti se stručnom literaturom, radnim materijalima, Zakonima i Pravilnicima, ostalom stručnom literaturom i konzultirati se s mentorom. Završni rad izraditi sukladno Pravilniku VUKA.

Zadatak zadan: Rok predaje rada: Predviđeni datum obrane:

dr. sc. Anamarija Kirin

Mentor: Mentor: Predsjednik Ispitnog povjerenstva

# **SAŽETAK**

U završnom radu prikazana je izrada i princip rada CNC stroja sa laserskom glavom koja se može koristi za graviranje ili rezanje. U prvom dijelu rada opisani su temeljni dijelovi CNCa, njegova izrada te su prikazani radionički i sklopni crteži dijelova CNC-a. U zadnjem dijelu rada opisan je način rada, kalibracija i glavni dio CNC-a laserska glava.

Ključne riječi: Laser, CNC, Graviranje.

### **SUMMARY**

This final paper presents the construction and principle of operation of a cnc machine with a laser head that can be used for engraving or cutting. The first part of the paper describes the basic parts of the cnc, its production, and shows the workshop and assembly drawings of the cnc parts. The last part of the paper describes the mode of operation, calibration and the main part of the CNC the laser head.

Keywords: Laser, CNC, Engraving.

# SADRŽAJ

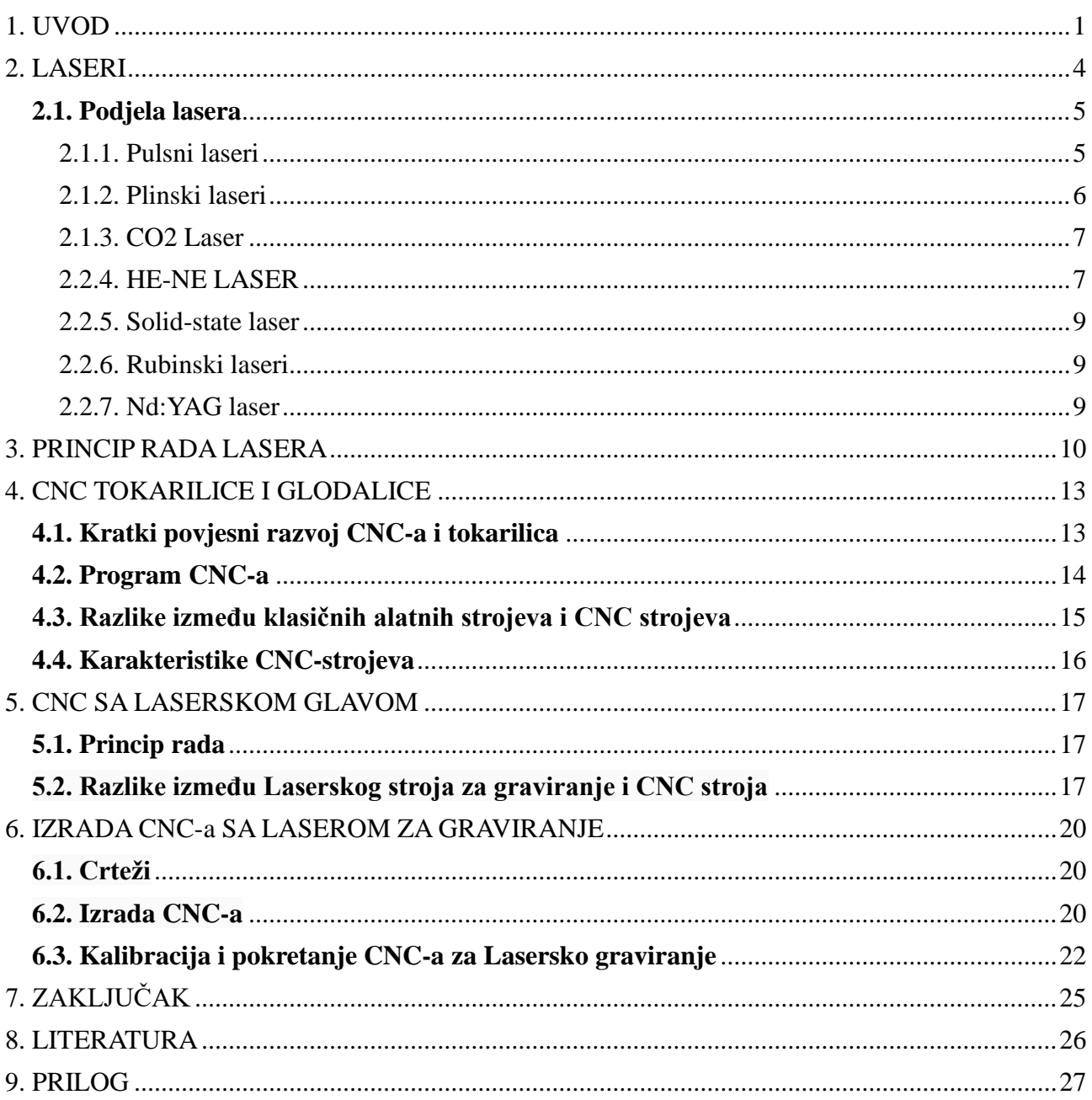

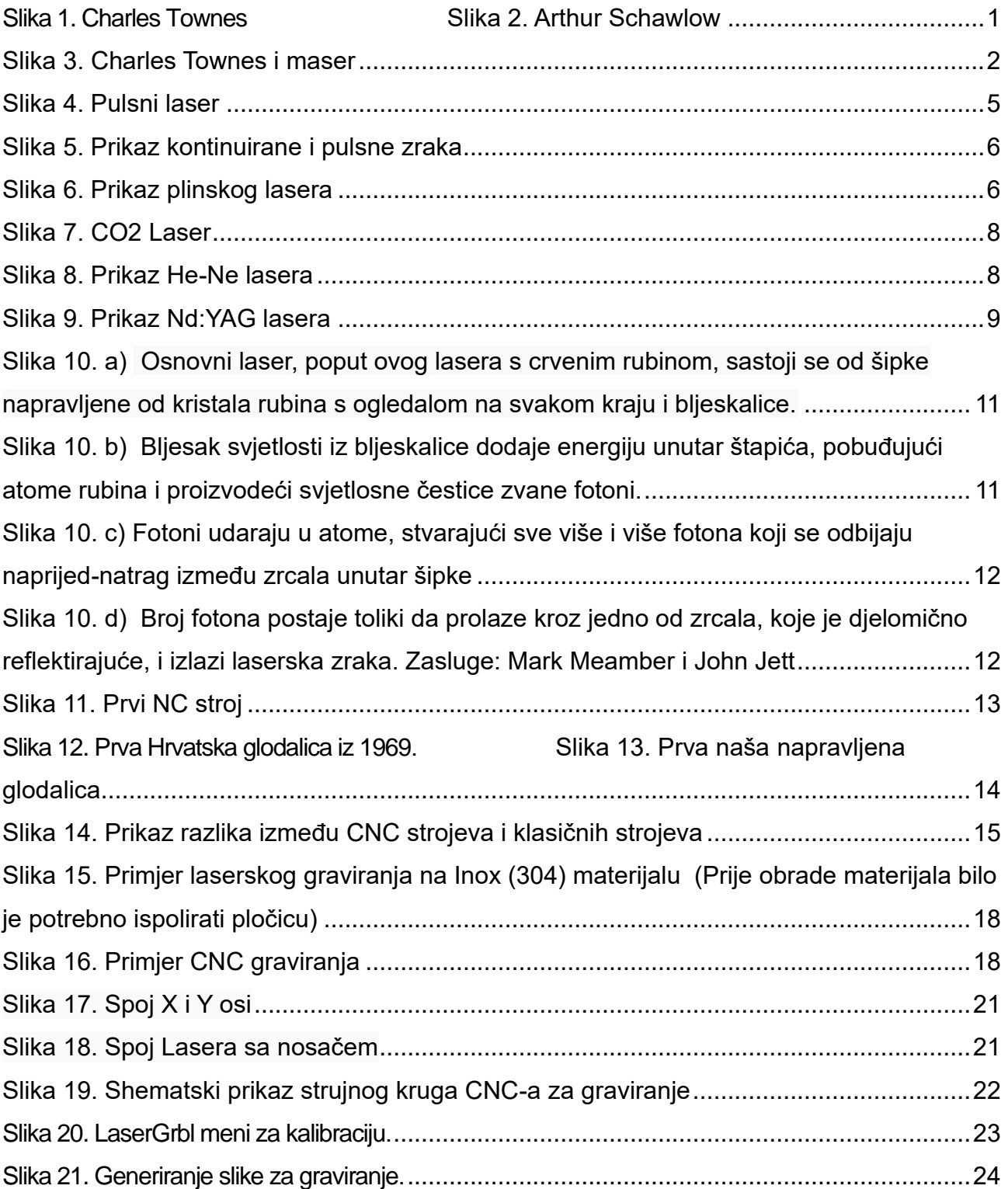

### <span id="page-9-0"></span>**1. UVOD**

Tu i tamo se dogodi neki znanstveni napredak koji ima revolucionaran utjecaj na svakodnevni život. Jedan primjer za to je izum lasera, koji označava pojačanje svjetlosti stimuliranom emisijom zračenja. Malo je ljudi u vrijeme njegovog izuma shvaćalo da će se pokazati tako korisnim (i unosnim) uređajem, ali laser je u konačnici pokrenuo novo znanstveno područje i otvorio vrata onome što je danas industrija vrijedna više milijardi dolara.

Načelo lasera datira iz 1917., kada je Albert Einstein prvi opisao teoriju stimulirane emisije, ali praktični uređaj vuče korijene iz 1940-ih i ranih 1950-ih. Posebnu važnost imala su istraživanja iz područja mikrovalne spektroskopiie - moćnog alata za otkrivanje karakteristika velikog broja molekula koja su provodili fizičari Charles Townes (sl.1), Arthur Schawlow (sl.2) i drugi, te naknadni izum masera (mikrovalno pojačanje stimuliranom emisijom zračenja). [1]

<span id="page-9-1"></span>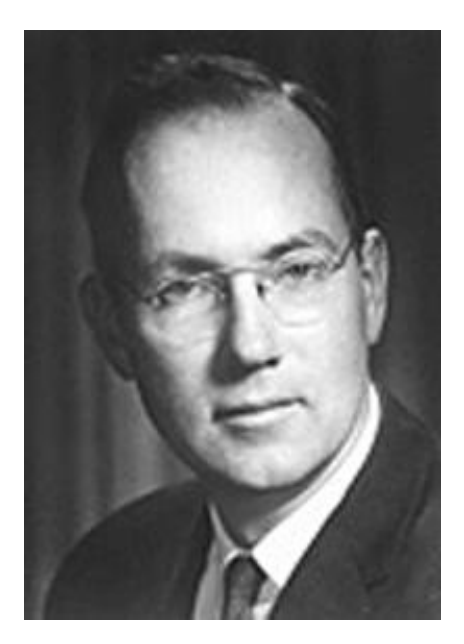

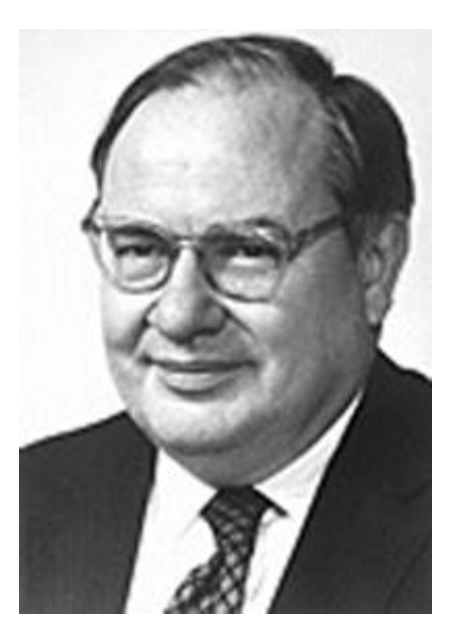

*Slika 1. Charles Townes [6] Slika 2. Arthur Schawlow [7]*

Townes je shvatio da bi valne duljine infracrvene i optičke svjetlosti, budući da su kraće, bile još moćniji alati za spektroskopiju, te je spomenuo ideju proširenja principa masera na kraće valne duljine Schawlowu kada ga je posjetio u Bell Labsu. Schawlow je došao na ideju postavljanja niza zrcala, po jedno na svakom kraju šupljine uređaja, da odbijaju svjetlost naprijed-natrag, čime se eliminira pojačanje bilo koje zrake koja se odbija u drugim smjerovima. Mislio je da će im to omogućiti da prilagode dimenzije tako da laser ima samo jednu frekvenciju koja se može odabrati unutar zadane širine linije, te da se veličina zrcala može podesiti tako da čak i neznatno pomicanje izvan osi može biti prigušeno. Također je predložio korištenje određenih čvrstih materijala za lasere. [1]

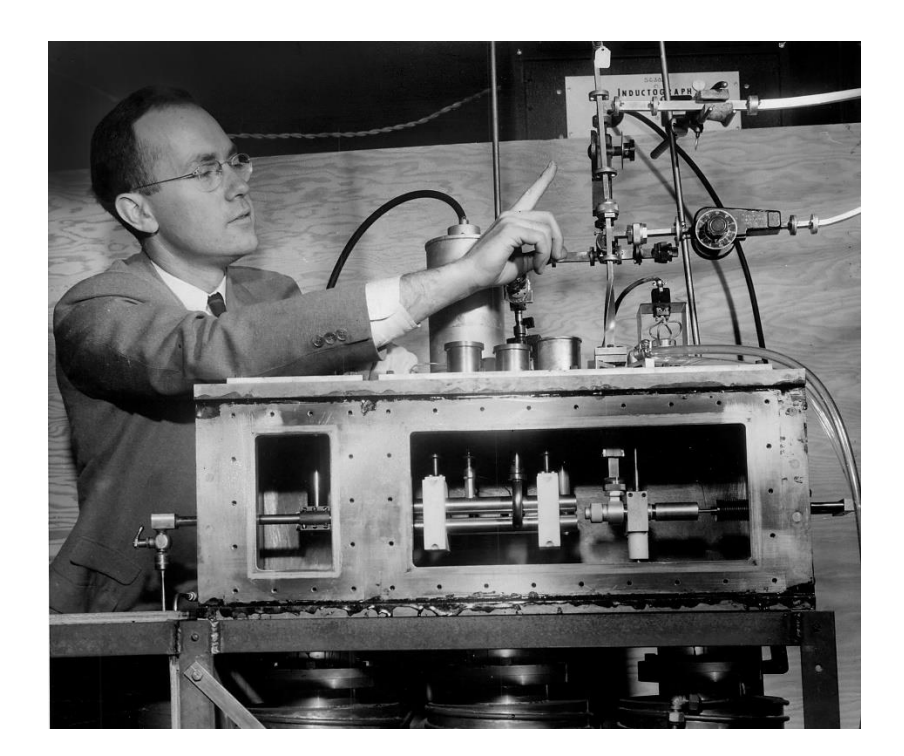

*Slika 3. Charles Townes i maser [8]*

<span id="page-10-0"></span>Maser (engl*. Microwave Amplification by Stimulated Emission of Radiation*) je uređaj za stvaranje i pojačavanje mikrovalova, u modernoj verziji za stvaranje i pojačavanje radiovalova i infracrvenog zračenja. Rad masera temelji se na stimuliranoj emisiji zračenja koja nastaje zbog preokreta energetskih razina atoma aktivne tvari, kao i kod lasera. Kod plinskih masera djelatna tvar može biti amonijak, atomi vodika ili pare rubidija. Inverzija naboja postiže se reflektiranjem zračenja u rezonantnoj šupljini, a kod krutih masera (aktivna tvar ima paramagnetska svojstva) to se postiže rezonantnim zračenjem izvana. Zračenje masera je monokromatsko i odgovara različitim energetskim razinama. Osciliranje je podržano rezonatorom. Energetske razine plina ne ovise o vanjskim silama, pa se plinski maser, kao i laser, koristi za precizno mjerenje vremena (primjerice, atomski sat). Maser je utemeljio put ka laserima koji se danas koriste. [2]

### <span id="page-12-0"></span>**2. LASERI**

Riječ laser je akronim od engleskih riječi: *Light* (svjetlo), *Amplification* (pojačanje), *Stimulation* (stimuliranje), *Emission of* (odašiljanje), *Radiation* (zračenje).

U strojarstvu lasere najčešće susrećemo na području rezanja, bušenja, zavarivanja, itd., dok ih u svakodnevnom životu najčešće koristimo u laserskim miševima, skenerima bar kodova, itd.

Laserska obrada ovisi o količini uklonjenog materijala u jedinici vremena i području primjene, a može ovisiti i o vrsti i veličini sirovine, karakteristikama intenziteta laserske zrake u žarišnoj točki, geometriji laserske zrake, brzini pomoćnog kretanja, itd. Obrada materijala ovisi o fizikalnim svojstvima (toplinska vodljivost, specifični toplinski kapacitet, temperatura taljenja, refleksija itd.) i raznim drugim svojstvima materijala.

Laseri mogu obraditi sve materijale, ali s različitom učinkovitošću. Postoje tri osnovne metode laserskog rezanja koje se koriste za rezanje metala i drugih materijala:

• Fuzijsko lasersko rezanje – za rezanje nekih neoksidirajućih materijala ili aktivnih metala, kao što su nehrđajući čelik, titan, aluminij i njihove legure

• Lasersko rezanje kisikom – koristi se za ugljični čelik, titanski čelik, čelik za toplinsku obradu i druge lako oksidirajuće metalne materijale

• Parno lasersko rezanje – za rezanje vrlo tankih metalnih i nemetalnih materijala kao što su papir, tkanina, drvo, plastika, guma itd.

Zahvaljujući visokoj reznoj preciznosti laserskog snopa i čistoći pomoćnog plina koji se koristi, dobiveni rezovi su čisti, glatki, sjajni i geometrijski točni.

#### <span id="page-13-0"></span>**2.1. Podjela lasera**

Laseri se mogu podijeliti prema tri kriterija:

- 1) Način rada:
	- a) Pulsni
	- b) Kontinuirani
- 2) Agregatno stanje:
	- a) Plinski
	- b) Tekući
	- c) Laseri čvrstog stanja
	- d) Poluvodički
- 3) Način pobude

#### <span id="page-13-1"></span>2.1.1. Pulsni laseri

Pulsni laseri (slika 4.) su laseri koji emitiraju svjetlost u kratkim impulsima.

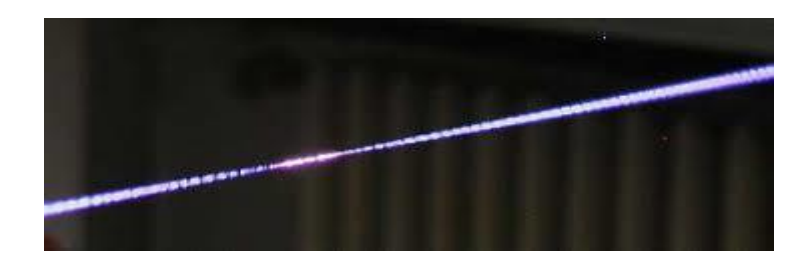

*Slika 4. Pulsni laser [9]*

<span id="page-13-2"></span>Umjesto neprozirnog zrcala i slabo propusnog zrcala mogu se koristiti i potpuno neprozirna zrcala od kojih se jedno povremeno pomiče izvan putanje snopa lasera. Kada je zrcalo na mjestu, ono hvata lasersku zraku u rezonatoru gdje se pojačava stimuliranom emisijom zračenja. Kada se ogledalo ukloni, laser emitira kratki puls intenzivnog laserskog zračenja. Laserski impulsi također se mogu generirati primjenom određene boje na rezonator.

Boje apsorbiraju zračenje čime se molekule bojila dovode u pobuđeno stanje. Kada su sve

molekule pobuđene, više ne mogu apsorbirati i propustiti zračenje. To sprječava prolazak fotona kroz lasersku cijev dok proizvodi potpunu (ili gotovo potpunu) promjenu naboja u laserskom mediju. Na taj se način laserski medij energijom sve dok boja ne postane prozirna. Energija pohranjena u laserskom mediju pretvara se u lasersku zraku. Ove metode generiranja laserskih impulsa nazivaju se Qprekidanje (engl. *Q-switching*). [3]

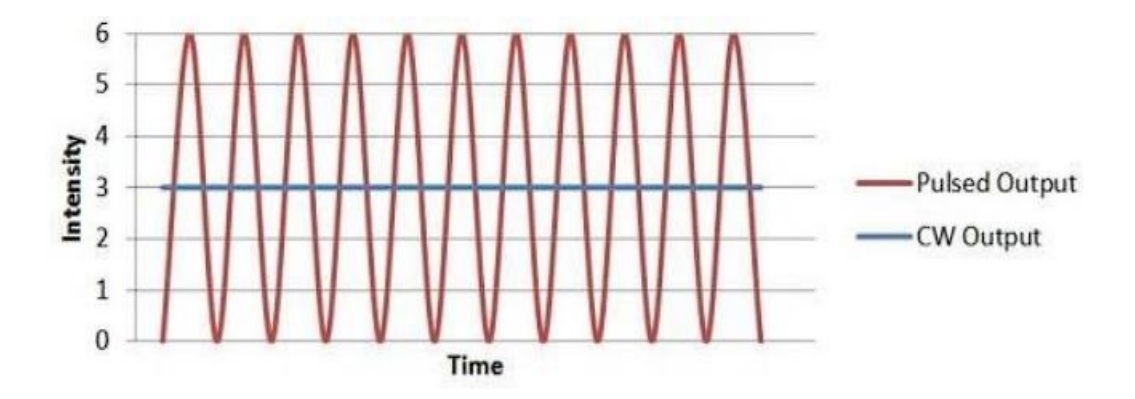

*Slika 5. Prikaz kontinuirane i pulsne zrake [9]*

#### <span id="page-14-1"></span><span id="page-14-0"></span>2.1.2. Plinski laseri

Plinski laser, prikazan na slici 6., građen je gotovo isto kao i He-Ne laser: sastoji se od staklene cijevi ispunjene smjesom plinova: ugljikovog dioksida, dušika, helija i eventualno nekog drugog plina. Na krajevima se cijevi nalaze dva paralelna zrcala koja reflektiraju lasersku zraku natrag u cijev i tvore rezonator. U cijevi se nalaze i elektrode na koje je priključen visoki napon.

<span id="page-14-2"></span>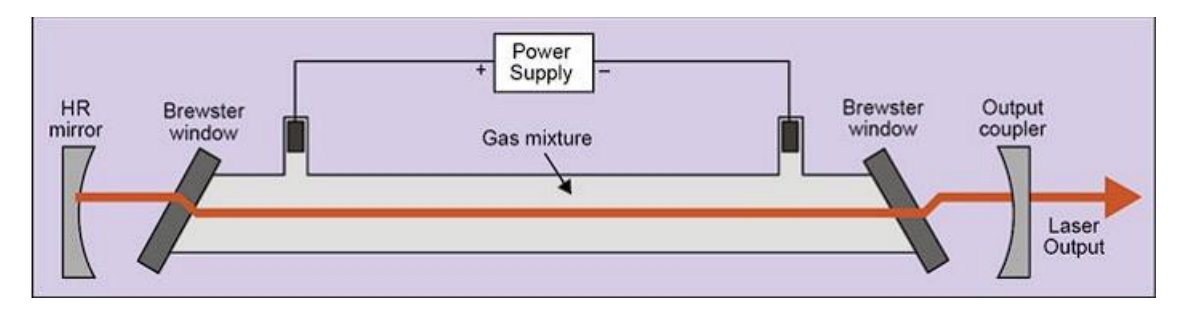

*Slika 6. Prikaz plinskog lasera [9]*

#### <span id="page-15-0"></span>2.1.3. CO2 Laser

U plinskoj smjesi ugljičnog dioksida, dušika i helija, koja služi kao aktivni medij, emitiraju se elektromagnetski valovi u megahercnom području. Molekule ugljičnog dioksida se stimuliraju i dovode na visoku razinu energije. Energija je pohranjena u tim molekulama kao vibracija ili rotacija. Laser s ugljičnim dioksidom (slika 7.) koji kontinuirano emitira može se stimulirati visokim naponom do 20 000 volti i rezultirajućim tinjajućim pražnjenjem. Stimulacija molekula moguća je s visokim istosmjernim naponom ili visokofrekventnim promjenjivim naponom.

Molekule ugljičnog dioksida imaju različite oblike vibracija s različitim razinama energije. Ako infracrvena fotografija sretne pobuđenu molekulu ugljičnog dioksida, energija se oslobađa kao foton. Taj se proces naziva stimulirajuća emisija. Broj fotona raste eksponencijalno, ako ima dovoljno molekula CO2. Da bi se to postiglo, laserski medij usmjerava emitirano zračenje između dva zrcala naprijed-natrag. Iz velikog broja fotona nastaje laserska zraka koja omogućuje precizno rezanje. [10]

#### <span id="page-15-1"></span>2.2.4. HE-NE LASER

He-Ne laseri (slika 8.) najčešći su tip CW lasera. Emitiraju crveno svjetlo valne duljine 632,8 nm, snaga im je samo nekoliko milivata i imaju vrlo kvalitetnu lasersku zraku. Laserski medij je staklena cijev duljine od 15 do 50 cm, koji se sastoji od plinske smjese 80/20 u korist helija.

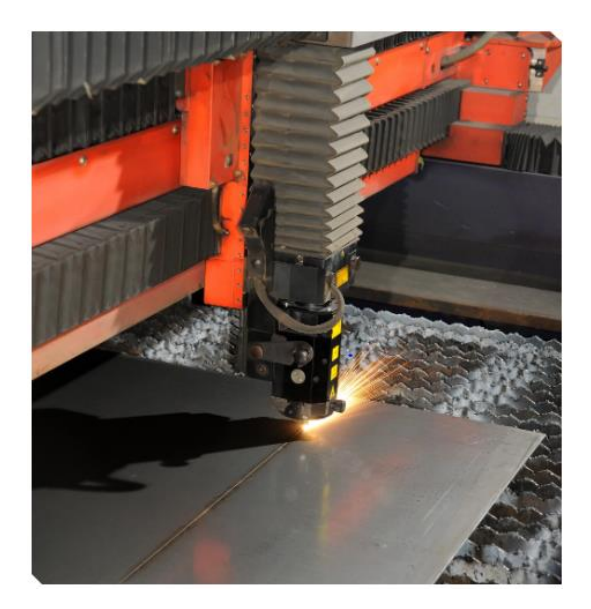

*Slika 7. CO2 laser [10]*

<span id="page-16-0"></span>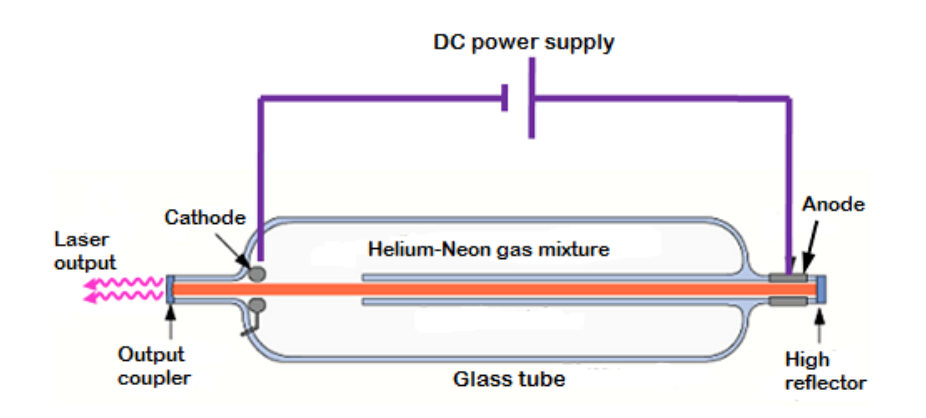

*Slika 8. Prikaz He-Ne lasera [11]*

<span id="page-16-1"></span>Glavni mediji He-Ne lasera je mješavina plinova helija i neona u omjeru 5:1 do 20:1 koja se nalazi pod niskim tlakom u zatvorenoj staklenoj cijevi. Izvor pobude za ove lasere je visokonaponsko električno pražnjenje kroz anodu i katodu na oba kraja staklene cijevi. Optička šupljina lasera sastoji se od ravnog zrcala visoke refleksije na jednom kraju laserske cijevi i konkavnog izlaznog spojnog zrcala s približno 1% transmisije na drugom kraju laserske cijevi (Slika 8.). He-Ne laseri obično su mali, s duljinom šupljine od oko 15 cm do 0,5 m.

#### <span id="page-17-0"></span>2.2.5. Solid-state laser

Solid-state laser je laser koji koristi čvrsto tijelo kao laserski medij. U ovim se laserima koriste staklo ili kristalni materijali. Ioni se uvode kao nečistoće u materijal domaćina koji može biti staklo ili kristal. Proces dodavanja nečistoća tvari naziva se dopiranje. Rijetki zemljani elementi kao što su cerij (Ce), erbij (Eu), terbij (Tb) itd. najčešće se koriste kao dopanti.

#### <span id="page-17-1"></span>2.2.6. Rubinski laseri

Rubinski laser koristi sintetski rubin kristal kao laserski medij. To je mineral rubin dopiran kromom (Aluminij, Cr3+:Al2O3). Prvi laser koji je demonstrirao Theodore H. Maiman 1960. bio je rubinski laser koji je emitirao svjetlost valne duljine od 694,3 nm. Zbog svog ograničenog učinka, rubinski laseri nisu u širokoj upotrebi. Korišteni su za brzo lasersko mjerenje udaljenosti fotografija, pulsnu holografija, za medicinsku upotrebu, itd..

#### <span id="page-17-2"></span>2.2.7. Nd:YAG laser

Ovim se laserima (Slika 9.) središte lasera sastoji od šipki od itrijevo-aluminijevog granata (YAG) dopiranog atomima neodimija (Nd:Y3Al5O12). Kao pobudu mogu koristiti diodu ili bljeskalicu. Najčešća valna duljina koju proizvodi ovaj laser je 1064 nm i naširoko se koristi u medicini.

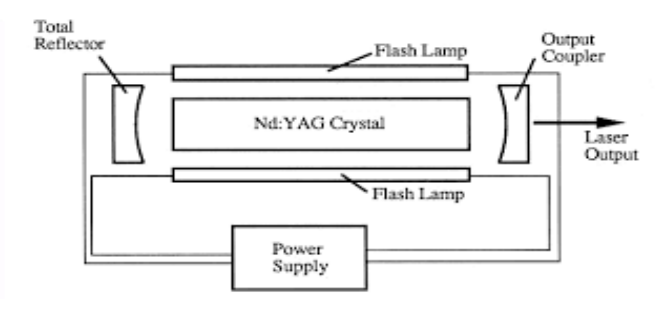

<span id="page-17-3"></span>Slika 9. Prikaz Nd:YAG lasera [12]

### <span id="page-18-0"></span>**3. PRINCIP RADA LASERA**

Laserska zraka nastaje kada elektroni u atomima u optičkim materijalima poput stakla, kristala ili plina apsorbiraju energiju električne struje ili svjetla. Ta dodatna energija "pobuđuje" elektrone dovoljno da se pomaknu iz orbite niže energije u orbitu više energije oko jezgre atoma.

Laser iskorištava kvantna svojstva atoma koji apsorbiraju i zrače čestice svjetlosti koje se nazivaju fotoni. Kada se elektroni u atomima vrate u svoju normalnu orbitu - ili "osnovno" stanje - bilo spontano ili kada su "stimulirani" svjetlom ili drugim izvorom energije, čak i drugim laserom u nekim slučajevima, emitiraju više fotona.

Svjetlo se kreće u valovima. Obična vidljiva svjetlost, recimo iz kućne žarulje ili baterijske svjetiljke, sastoji se od više valnih duljina ili boja i nekoherentna je, što znači da se vrhovi i dolovi svjetlosnih valova kreću na različitim valnim duljinama i u različitim smjerovima.

Kod laserske zrake, svjetlosni valovi su "koherentni", što znači da se zraka fotona kreće u istom smjeru na istoj valnoj duljini. To se postiže slanjem energiziranih elektrona kroz optički "medij za pojačanje" kao što je čvrsti materijal poput stakla ili plina.

Određena valna duljina svjetlosti određena je količinom energije koja se oslobađa kada pobuđeni elektron padne na nižu orbitalu. Razine dovedene energije mogu se prilagoditi materijalu u mediju pojačanja kako bi se proizvela željena boja snopa.

Zrcalo na jednoj strani optičkog materijala lasera odbija foton natrag prema elektronima. Prostor između zrcala, ili "šupljina", dizajniran je tako da se foton koji je potreban za određenu vrstu medija za optičko pojačanje vrati u medij kako bi se stimulirala emisija gotovo točnog klona tog fotona. Obojica se kreću u istom smjeru i brzinom, kako bi se odbili od drugog zrcala s druge strane i ponovili proces kloniranja.

Dva postaju četiri, četiri postaju osam i tako dalje sve dok se fotoni ne pojačaju dovoljno da svi prođu pored zrcala i optičkog materijala u savršenom skladu. Taj sklad daje laseru snagu. Laserske zrake mogu ostati oštro fokusirane na velikim udaljenostima, čak i do Mjeseca i natrag. [4]

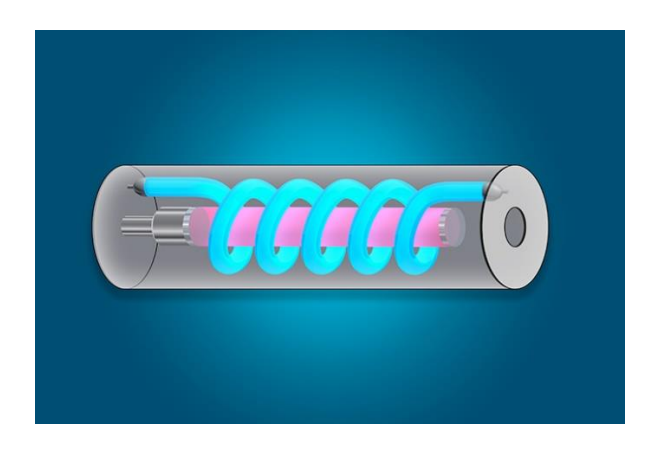

*Slika 10. a) Osnovni laser, poput ovog lasera s crvenim rubinom, sastoji se od šipke napravljene od kristala rubina s ogledalom na svakom kraju i bljeskalice. [4]*

<span id="page-19-1"></span><span id="page-19-0"></span>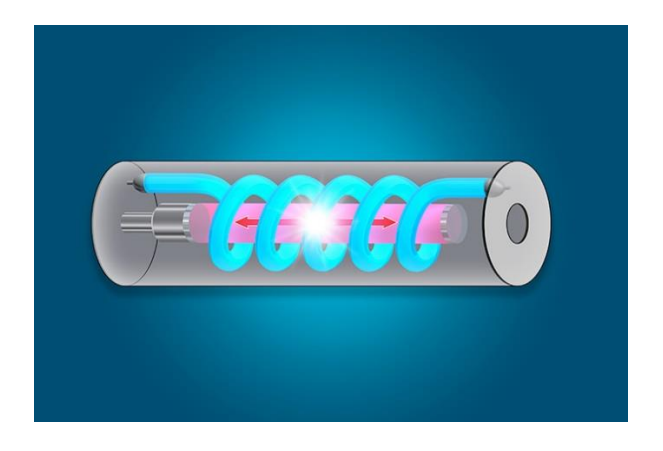

*Slika 10. b) Bljesak svjetlosti iz bljeskalice dodaje energiju unutar štapića, pobuđujući atome rubina i proizvodeći svjetlosne čestice zvane fotoni. [4]*

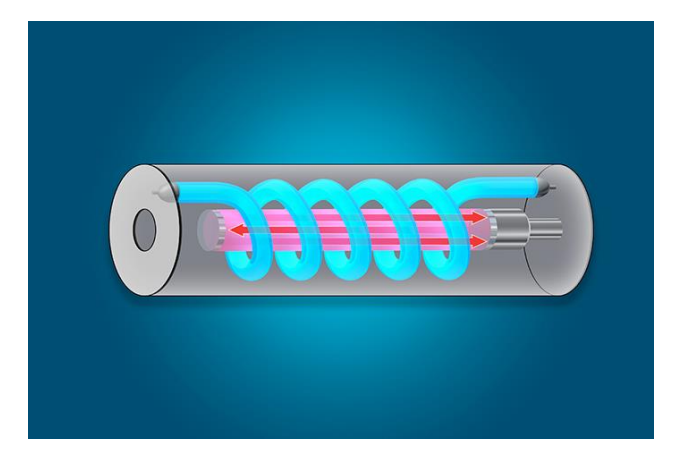

*Slika 10. c) Fotoni udaraju u atome, stvarajući sve više i više fotona koji se odbijaju naprijed-natrag između zrcala unutar šipke [4]*

<span id="page-20-1"></span><span id="page-20-0"></span>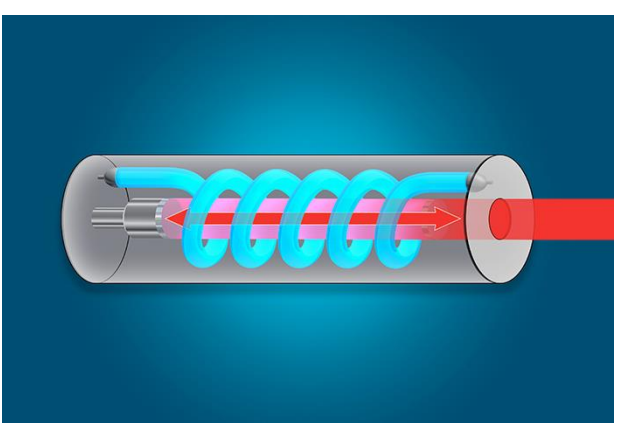

*Slika 10. d) Broj fotona postaje toliki da prolaze kroz jedno od zrcala, koje je djelomično reflektirajuće, i izlazi laserska zraka. [4]*

### <span id="page-21-0"></span>**4. CNC TOKARILICE I GLODALICE**

#### <span id="page-21-1"></span>**4.1. Kratki povjesni razvoj CNC-a i tokarilica**

Prvi CNC alatni strojevi izgrađeni su u Sjedinjenim Državama ranih 1950-ih uz pomoć znanstvenika s Massachusetts Institute of Technology (MIT) (Slika 11.). Novost stroja bila je uporaba uvedene upravljačke jedinice tzv. "elektroničke" kontrole u koju se program unosio preko bušene papirne trake. Upravljačka jedinica u to vrijeme bila je veća od samog stroja. Značajna promjena u usporedbi s tradicionalnim strojevima je uvođenje zasebnih istosmjernih motora za pogon vretena i kolica.

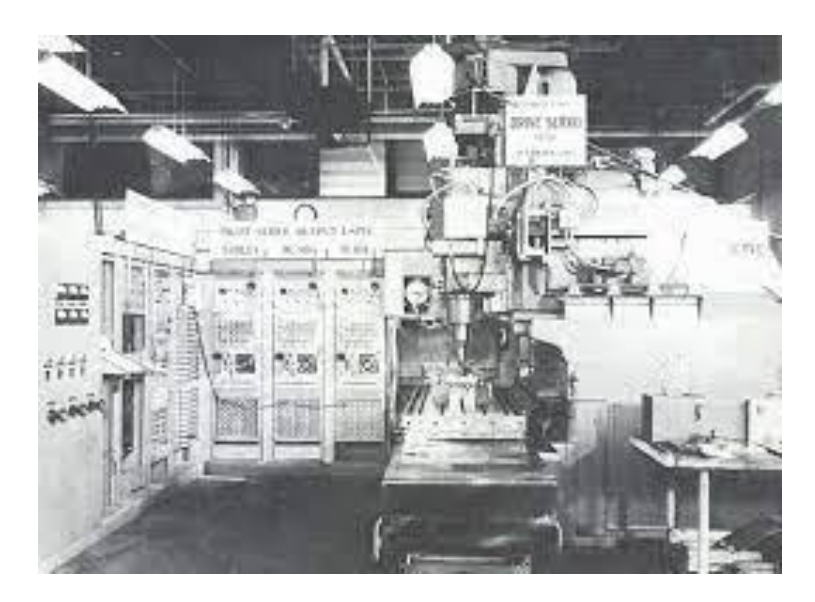

*Slika 11. Prvi NC stroj [13]*

<span id="page-21-2"></span>Kod nas je tvornica "PRVOMAJSKA" u Zagrebu prva dočekala digitalizaciju konzolne glodalice iz 1969. (SHARMANN FB100 s upravljačkom jedinicom DEKAMAT), a od 1978. godine serijski proizvodi CNC strojeve (Slika 13.). Na slici 12 je prva CNC glodalica G 30 1 izložena na Zagrebačkom velesajmu 1971. godine.

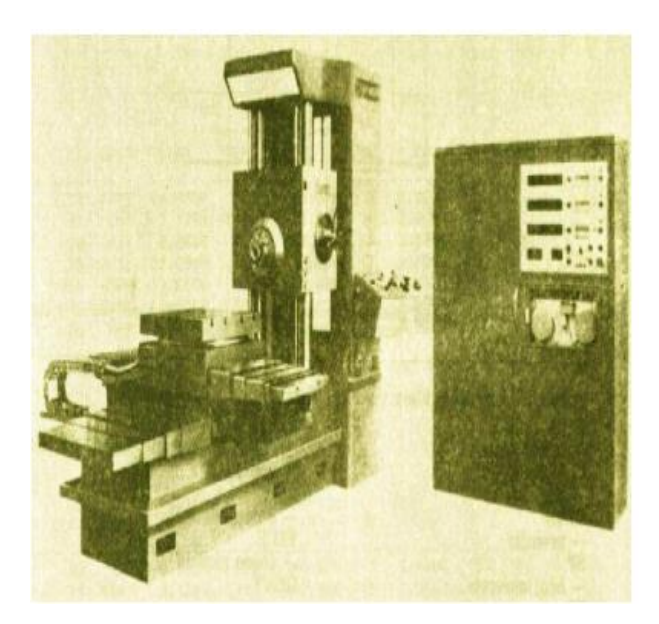

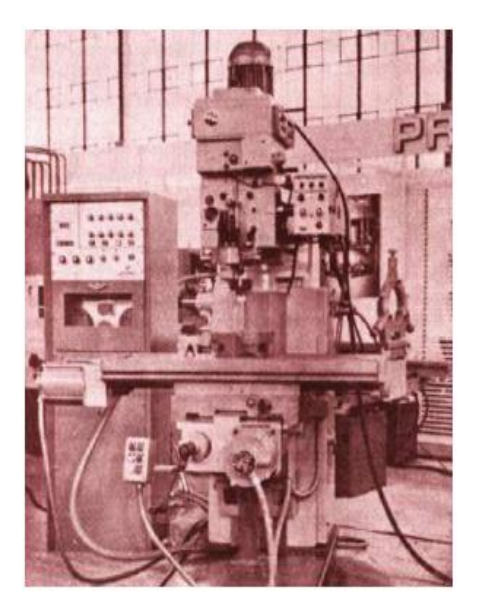

*Slika 12. Prva Hrvatska glodalica iz 1969. [14] Slika 13. Prva naša napravljena glodalica [14]*

#### <span id="page-22-1"></span><span id="page-22-0"></span>**4.2. Program CNC-a**

Program CNC-a uvijek ima istu strukturu. Što bi značilo da će CNC program uvijek biti isti na početku, sredini i na kraju programa. Program CNC-a izvodi se od početka do kraja, a neki složeniji programi mogu imati petlje i logičke funkcije. Struktura programa određena je standardom DIN 66025. Redak programa naziva se blok ili programska rečenica. Blokovi ili redci programa mogu biti numerirani po deseticama. N10, N20, N30, N40… itd. Blok se sastoji od riječi koje su naredbe u G kodu, npr. G01 ili G03 ili pomoćnih naredbi M i ostalih naredbi. Program izgleda kao niz blokova koji se nalaze jedan ispod drugog, a na kraju svakog bloka nalazi se simbol (točka zarez) koji označava kraj bloka. Primjer jednog bloka programa:

G00 G90 G17 G40 G49 G54 ;

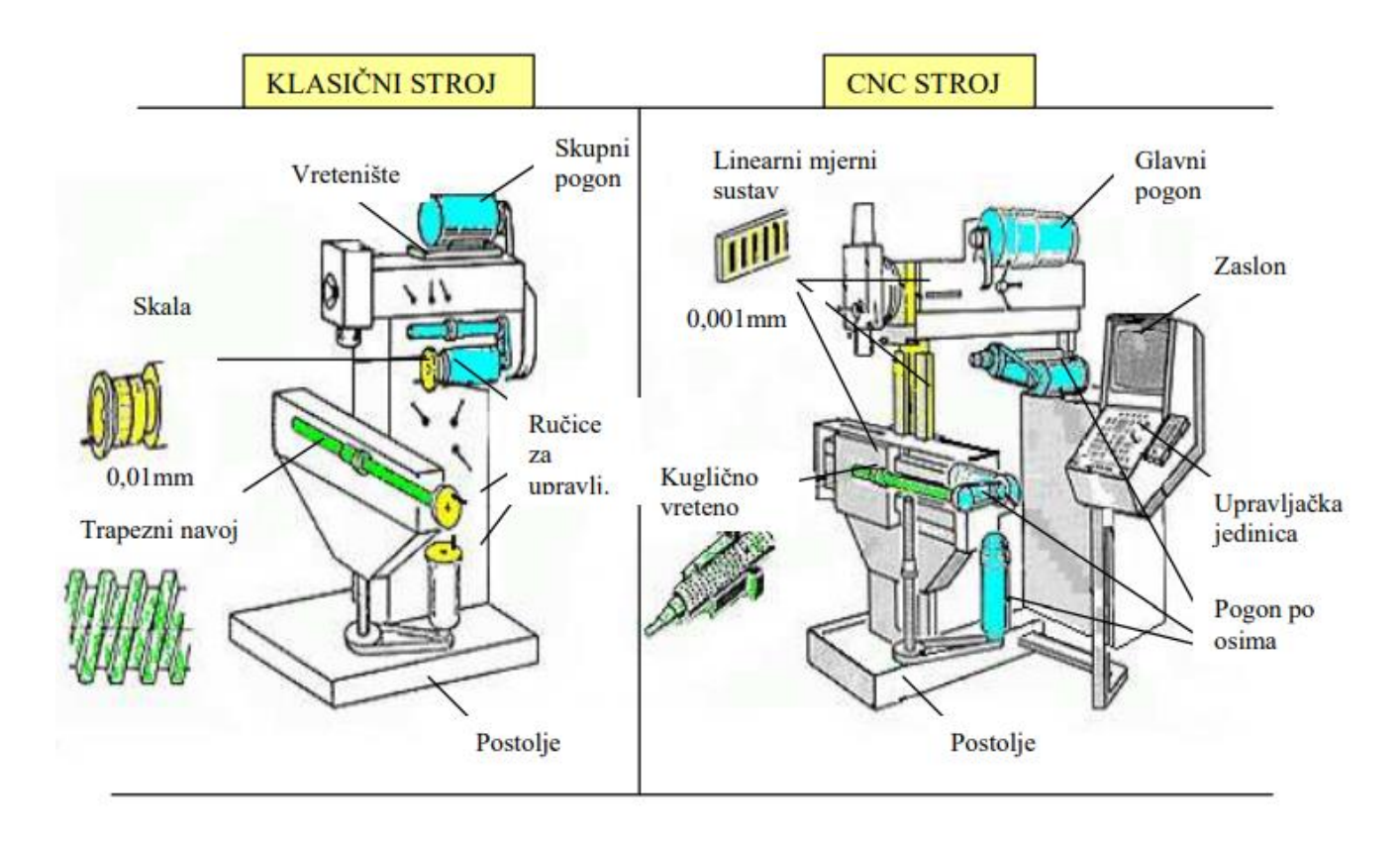

#### <span id="page-23-0"></span>**4.3. Razlike između klasičnih alatnih strojeva i CNC strojeva**

*Slika 14. Prikaz razlika između CNC strojeva i klasičnih strojeva [15]*

<span id="page-23-1"></span>Kao što je prikazano, osnovne razlike između ovih strojeva su sljedeće:

- Pogon stroja kod klasičnih strojeva radi se o skupnom pogonu tj. jedan motor pogoni i glavno vreteno i ostala gibanja radnog stola, dok kod CNC strojeva postoji jedan glavni motor za pogon glavnog vretena a gibanje po osima ostvaruju posebni istosmjerni motori.
- Upravljanje stroja- kod klasičnih strojeva izvodi se ručno ili strojno preko ručica za upravljanje dok CNC strojevi imaju upravljačku jedinicu (tastatura i ekran) i rade automatski preko programa.
- Mjerni sustav stroja sastoji se od skale sa nonijusom (klasični stroj) ili preciznijeg linearnog sustava mjerenja (CNC stroj).
- Pomak radnog stola ostvaruje se trapeznim navojem ili kugličnim navojnim vretenom (CNC stroj).

Nivoi upravljanja :

- upravljanje po točki (istovremeno kretanje samo po jednoj osi npr. operacija bušenja)
- upravljanje po krivulji u ravnini (istovremeno kretanje po dvjema osima)
- upravljanje po prostornoj krivulji (istovremeno kretanje po najmanje 3 osi npr. prostorno zakrivljene plohe – npr. lopatice turbine)

#### <span id="page-24-0"></span>**4.4. Karakteristike CNC-strojeva**

Karakteristike:

- mogućnost obrade najsloženijih dijelova
- visoka produktivnost
- velika brzina rada zbog povećanih režima rada
- robusnija konstrukcija stroja
- bolje vođenje (npr. kuglično navojno vreteno), što rezultira većom preciznošću (0.001mm)
- obilno podmazivanje i hlađenje alata (do 100 l/min i više ) čime se produžuje vijek trajanja alata
- korištenje najkvalitetnijih alata s reznim oštricama od tvrdih metala i keramike.

CNC strojeve još možemo podijeliti i prema materijalima koji obrađuju.

- 1. CNC za obradu metala
	- a) Aluminiji
	- b) Inox
	- c) Titan
	- d) Bakar
	- e) Mjed
	- f) Magneziji
- 2. CNC za obradu drva
	- a) Tvrdo drvo
	- b) Meko drvo
- 3. CNC za obradu ostalih materijala (npr. plastika, papir, pjena, keramika itd.)

### <span id="page-25-0"></span>**5. CNC SA LASERSKOM GLAVOM**

#### <span id="page-25-1"></span>**5.1. Princip rada**

Strojevi za lasersko graviranje mogu se podijeliti u različite vrste specijalnih strojeva prema njihovoj specifičnoj upotrebi. Struktura ovih specijalnih strojeva je otprilike ista. Na primjer: laserski izvor emitira lasersko svjetlo, CNC sustav upravlja koračnim motorom, a žarišna točka se pomiče na X, Y i Z osi alatnog stroja kroz optičke komponente kao što su laserska glava, ogledalo i leća, čime se uklanjaju materijali za graviranje. Promjer laserske zrake je samo 0,01 mm. Laserska zraka može glatko i briljantno gravirati i rezati uske i osjetljive dijelove. Međutim, CNC alat nije jako koristan jer je promjer CNC alata 20 puta veći od promjera laserske zrake, tako da točnost obrade CNC stroja za graviranje nije tako dobra kao kod stroja za lasersko graviranje. Učinkovitost obrade laserom je velika. Laser je do 2.5 puta brži od CNC stroja za graviranje. Kod lasera graviranje i poliranje se obavi u jednoj operaciji a kod CNC graviranje i poliranje se mora obaviti u dva dijela. Također CNC strojevi troše više energije od laserskog stroja tako da su energetski manje učinkoviti nego laseri.

#### <span id="page-25-2"></span>**5.2. Razlike između Laserskog stroja za graviranje i CNC stroja**

Strojevi za lasersko graviranje su učinkoviti nemaju neki preveliki stupanj zagađenja i tihi su u radu, dok je situacija kod CNC strojeva za graviranje situacija malo drugačija. CNC strojevi su bučni i potrebna im je veća količina energije tako da je stupanj zagađenja relativno velik**.**

Obrada laserom je beskontaktna te nakon obrade nije potrebno izvršavati prepravke na obrađenom komadu (Slika 15.). Kod CNC strojeva obrada je kontaktna te je nakon obrade materijala izradak potrebno obraditi.(Slika 16.)

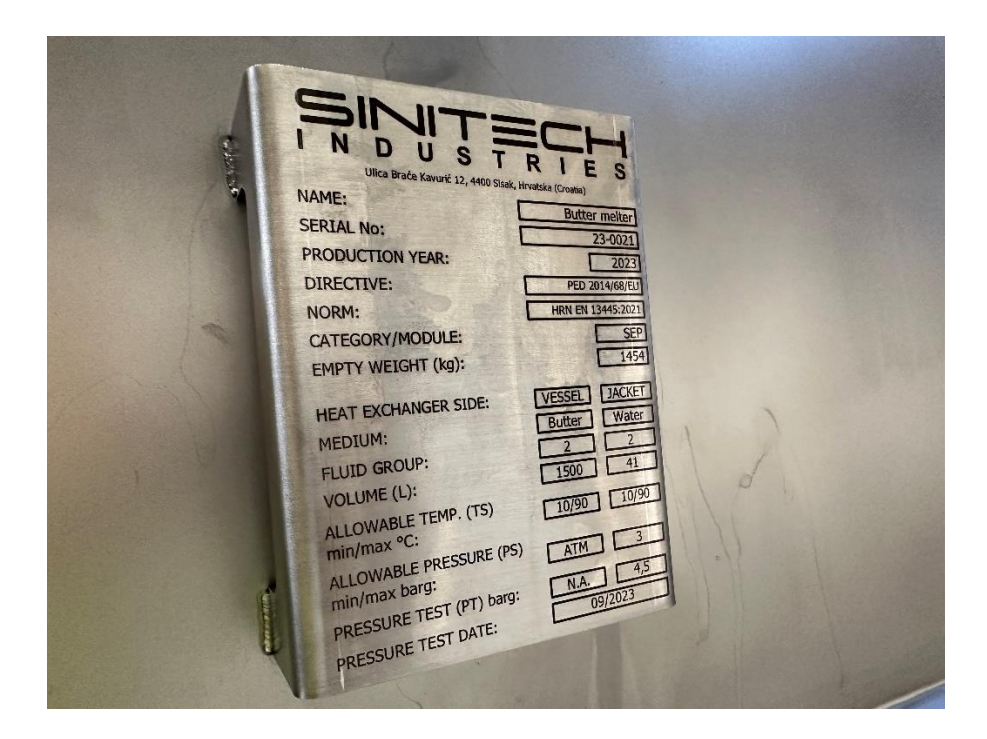

*Slika 15. Primjer laserskog graviranja na Inox (304) materijalu, prije obrade materijala bilo je potrebno ispolirati pločicu*

<span id="page-26-0"></span>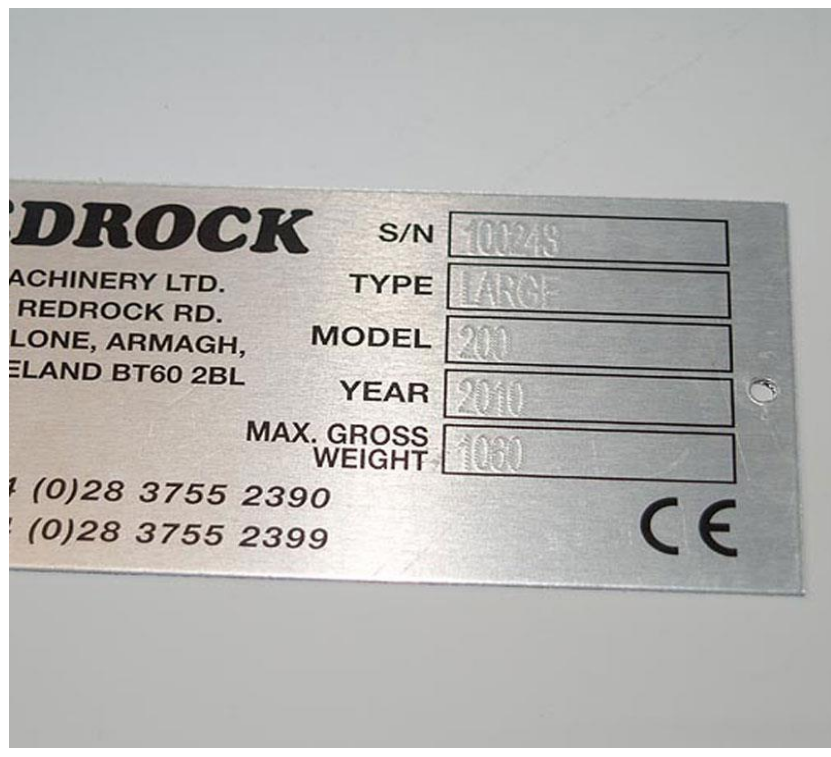

<span id="page-26-1"></span>*Slika 16. Primjer CNC graviranja*

Strojevi s laserskim graviranjem mogu obrađivati i meke materijale poput tkanine, kože, filma, itd. CNC strojevi ne mogu obrađivati mekane materijale zato što ne mogu popraviti radne komade.

Strojevi za lasersko graviranje su bolji za graviranje nemetalnih tankih površina i nekih metala s viskom točkom taljenja ali njegova najveća mana je što može gravirati samo ravne površine. CNC strojevi za graviranje imaju neka određena ograničenja te mogu proizvesti trodimenzionalne proizvode kao što su na primjer reljefi.

## <span id="page-28-0"></span>**6. IZRADA CNC-a SA LASEROM ZA GRAVIRANJE**

Prije početka same izrade CNC-a istraženi su dizajni koji omogućavaju jednu od većih površina za graviranje. Pronađen je dizajna koji omogućava graviranje na površini 39x36. Nakon odabira dizajna, izvršeno je nekoliko izmjena na samoj konstrukciji. Izmjene su napravljene u Autodeskovom programu Inventor.

#### <span id="page-28-1"></span>**6.1. Crteži**

Radionički crteži i sklopni crtež izrađeni su u Autodeskovom programu Inventor i nalaze se u prilogu ovog rada.

#### <span id="page-28-2"></span>**6.2. Izrada CNC-a**

Prije početka same izrade potrebno je na 3D printeru isprintati noge i nosače za vodilice na x i y osi. Nakon printanja pristupa se samom spajanju CNC-a. Za izradu CNC-a potrebni su: bušilica, brusilica, odvijač, kliješta, lijepilo, matice i vijci. Prvi korak je mjerenje i rezanje vodilica za osi CNC-a. Izrezali smo vodilice na mjeru od 500mm i zatim ih namazali s lubrikantom koji je preporučio sam proizvođač. Zatim smo ih pričvrstili za noge sa M3 vijcima i maticama. Prije spajanja X i Y osi postavili smo *steeper* motore na nosač vodilice Y osi, te smo nakon toga pristupili spajanju X i Y osi (Slika 17.).

Sljedeći korak nakon spajanja X i Y osi je spajanje nosača za laser i sam lasera na njegov nosač na vodilici Y osi CNC-a (Slika 18.).

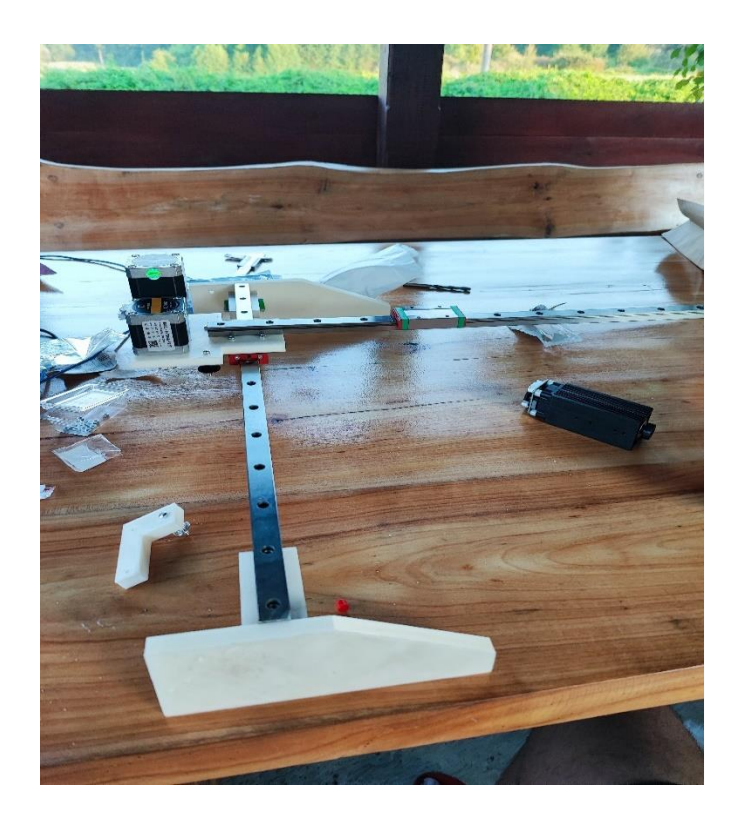

*Slika 17. Spoj X i Y osi* 

<span id="page-29-0"></span>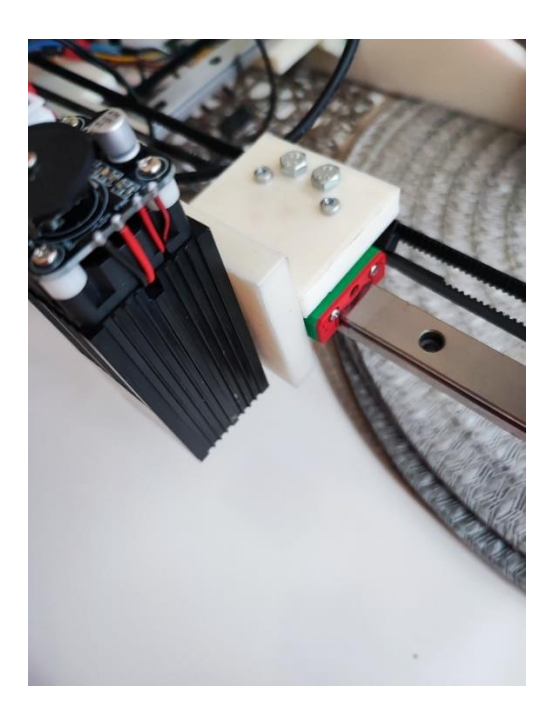

*Slika 18. Spoj Lasera sa nosačem*

<span id="page-29-1"></span>Nakon sklapanja svih elemenata postavili smo remenice za pogonsko remenje. Poslije montaže remenica postavljeno je remenje. Koristili smo zubčasti remen GT2 i pripadajuće remenice koje odgovaraju dimenziji remena. Sljedeći korak je bio spojiti struju na *steeper* motore, laser i *microswitcheve*. Struju smo spojili prema shemi koja se nalazi na slici 19.

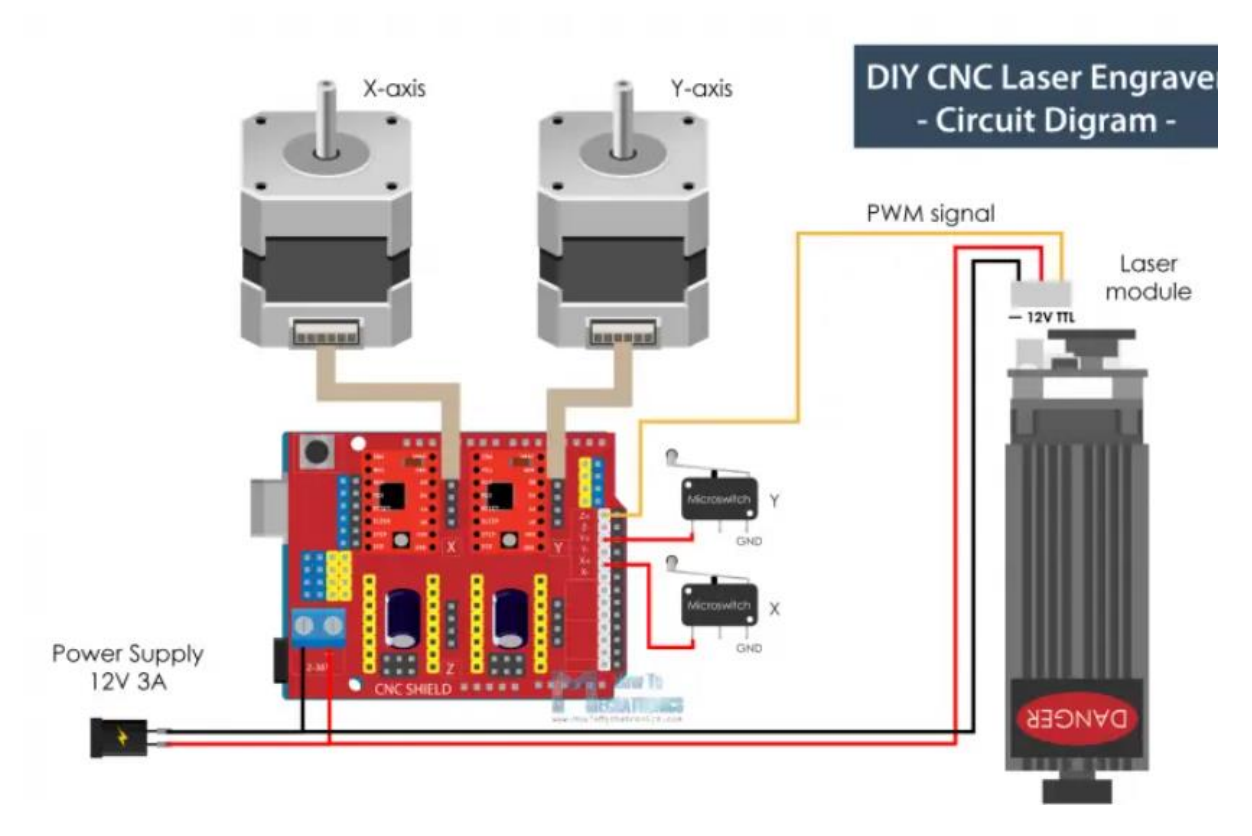

<span id="page-30-1"></span>*Slika 19. Shematski prikaz strujnog kruga CNC-a za graviranje [16]*

#### <span id="page-30-0"></span>**6.3. Kalibracija i pokretanje CNC-a za Lasersko graviranje**

Pogon i srce ovog CNC-a je naravno *arduino uno* sa cnc *shieldom*. Za pokretanje i *upload* programa korišten je *LaserGrbl* besplatan *software* namijenjen za lasersko graviranje. Pomoću programa *Lasergrbl* (Slika 20.) izvršena je potrebna kalibraciju kako bi CNC radio. Određena je brzina koraka i raspon koji CNC može pokriti. Raspon CNC-a je ograničen s *microswitchevima*.

|  | ÷    | Parameter                                                                                                    | Value        | Unit                          | Description                                                                                                    |
|--|------|----------------------------------------------------------------------------------------------------|--------------|-------------------------------|----------------------------------------------------------------------------------------------------|
|  | \$0  | Step pulse time                                                                                                | 10           |                               | microseconds Sets time length per step. Minimum 3usec.                                                                                             |
|  | \$1  | Step idle delay                                                                                                | 25           |                               | milliseconds Sets a short hold delay when stopping to let dynamics settle before disabling steppers. Value 255 keeps motors enabled with no delay. |
|  | \$2  | Step pulse invert                                                                                              | $\Omega$     | mask                          | Inverts the step signal. Set axis bit to invert (000002YX).                                                                                        |
|  | \$3  | Step direction invert                                                                                          | $\Omega$     | mask                          | Inverts the direction signal. Set axis bit to invert (000002YX).                                                                                   |
|  | \$4  | Invert step enable pin                                                                                         | $\circ$      | boolean                       | Inverts the stepper driver enable pin signal.                                                                                                    |
|  | \$5  | Invert limit pins                                                                                              | $\alpha$     | boolean                       | Inverts the all of the limit input pins.                                                                                                    |
|  | \$6  | Invert probe pin                                                                                               | $\Omega$     | boolean                       | Inverts the probe input pin signal.                                                                                                    |
|  | \$10 | Status report options                                                                                          |              | mask                          | Alters data included in status reports.                                                                                                    |
|  | \$11 | Junction deviation                                                                                             | 0.010        | millimeters                   | Sets how fast Grbl travels through consecutive motions. Lower value slows it down.                                                                 |
|  | \$12 | Arc tolerance                                                                                                  | 0.002        | millimeters                   | Sets the G2 and G3 arc tracing accuracy based on radial error. Beware: A very small value may effect performance.                                  |
|  | \$13 | Report in inches                                                                                               | $\Omega$     | boolean                       | Enables inch units when returning any position and rate value that is not a settings value.                                                        |
|  | \$20 | Soft limits enable                                                                                             | $\mathbf{1}$ | boolean                       | Enables soft limits checks within machine travel and sets alarm when exceeded. Requires homing.                                                    |
|  | 521  | Hard limits enable                                                                                             | $\mathbf{1}$ | boolean                       | Enables hard limits. Immediately halts motion and throws an alarm when switch is triggered.                                                        |
|  | \$22 | Homing cycle enable                                                                                            | -1           | boolean                       | Enables homing cycle. Requires limit switches on all axes.                                                                                         |
|  | \$23 | Homing direction invert                                                                                        | $\mathbf{R}$ | mask                          | Homing searches for a switch in the positive direction. Set axis bit (00000ZYX) to search in negative direction.                                   |
|  | \$24 | Homing locate feed rate                                                                                        | 25.000       | mm/min                        | Feed rate to slowly engage limit switch to determine its location accurately.                                                                      |
|  | \$25 | Homing search seek rate                                                                                        | 500.000      | mm/min                        | Seek rate to quickly find the limit switch before the slower locating phase.                                                                       |
|  | \$26 | Homing switch debounce delay                                                                                   | 250          |                               | milliseconds Sets a short delay between phases of homing cycle to let a switch debounce.                                                           |
|  | \$27 | Homing switch pull-off distance 1.000                                                                          |              | millimeters                   | Retract distance after triggering switch to disengage it. Homing will fail if switch isn't cleared.                                                |
|  | \$30 | Maximum spindle speed                                                                                          | 1000         | RPM                           | Maximum spindle speed. Sets PWM to 100% duty cycle.                                                                                                |
|  | 531  | Minimum spindle speed                                                                                          | $\theta$     | RPM                           | Minimum spindle speed. Sets PWM to 0.4% or lowest duty cycle.                                                                                      |
|  |      | \$32 Laser-mode enable                                                                                         |              | boolean                       | Enables laser mode. Consecutive G1/2/3 commands will not halt when spindle speed is changed.                                                       |
|  |      | \$100 X-axis travel resolution                                                                                 | 250.000      | step/mm                       | X-axis travel resolution in steps per millimeter.                                                                                                  |
|  |      | \$101 Y-axis travel resolution                                                                                 | 250.000      | step/mm                       | Y-axis travel resolution in steps per millimeter.                                                                                                  |
|  |      | \$102 Z-axis travel resolution                                                                                 | 250,000      | step/mm                       | Z-axis travel resolution in steps per millimeter.                                                                                                  |
|  |      | \$110 X-axis maximum rate                                                                                      | 500,000      | mm/min                        | X-axis maximum rate. Used as GO rapid rate.                                                                                                    |
|  |      | \$111 Y-axis maximum rate                                                                                      | 500,000      | mm/min                        | Y-axis maximum rate. Used as GO rapid rate.                                                                                                    |
|  |      | \$112 Z-axis maximum rate                                                                                      | 500,000      | mm/min                        | Z-axis maximum rate. Used as GO rapid rate.                                                                                                    |
|  |      | \$120 X-axis acceleration                                                                                      | 10.000       | $mm/sec^2$                    | X-axis acceleration. Used for motion planning to not exceed motor torque and lose steps.                                                           |
|  |      | \$121 Y-axis acceleration                                                                                      | 10.000       | mm/sec <sup>-2</sup>          | Y-axis acceleration. Used for motion planning to not exceed motor torque and lose steps.                                                           |
|  |      | \$122 Z-axis acceleration                                                                                      | 10.000       | $mm/sec^2$                    | Z-axis acceleration. Used for motion planning to not exceed motor torque and lose steps.                                                           |
|  |      | see a comment of the comment of the comment of the comment of the comment of the comment of the comment of the | $\cdots$     | <b><i><u>Property</u></i></b> |                                                                                                    |

*Slika 20. LaserGrbl meni za kalibraciju.*

<span id="page-31-0"></span>U meniju za kalibraciju treba postaviti broj *limit-switcheva* po osima te treba podesiti poziciju iz koje će CNC kretati i u koju će se vraćati po završetku programa. Poslije unosa svih parametara možemo pristupiti kalibraciji. Kalibraciju smo odradili tako da smo lasersku glavu postavili u nulti položaj. Zatim smo postavili metar na lasersku glavu te u programu pomaknuli lasersku glavu za 20 mm. Prilikom mjerenja smo utvrdili da se laserska glava pomaknula za 28 mm. Kako bismo podesili točan pomak, koristili smo formulu koji je pružio autor programa *LaserGrbl* a ona glasi.

$$
20/28=0,714. \t\t(1)
$$

Dobiveni broj se zaokružuje na 3 znamenke te se taj dobiveni broj množi sa brojem koji je u zadanim postavkama programa.

$$
250^*0,714 = 178,5 \tag{2}
$$

Dobiveni broj unosimo u postavke programa. Pomak laserske glave je sad kalibriran. Nakon toga CNC je spreman za puštanje u rad.

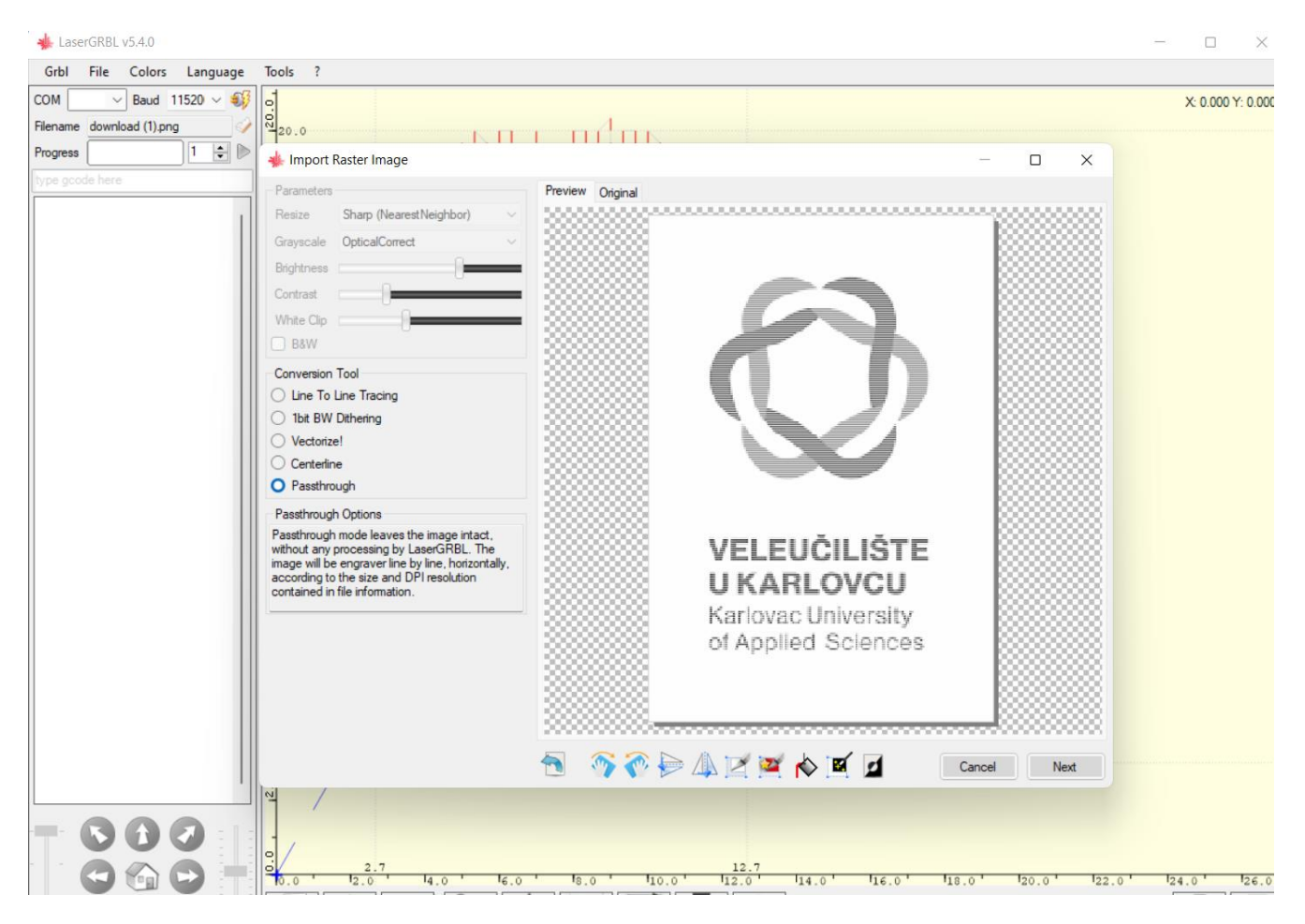

*Slika 21. Generiranje slike za graviranje.*

<span id="page-32-0"></span>Slika 21. Prikazuje generiranje slike u programu. Prilikom odabira slike treba podesiti parametre za graviranje, nakon podešavanja parametara program sam generira G cod i CNC započinje sa radom.

## <span id="page-33-0"></span>**7. ZAKLJUČAK**

Ovaj rad proučava razvoj jednostavnog CNC sustava za lasersko graviranje. Istraživanje uključuje princip tehnologije numeričkog upravljanja i njegovu primjenu u laserskom graviranju. Rad prikazuje koliko je jednostavno koristiti program za lasersko graviranje uz jednostavno korisničko sučelje programa. Ovaj jednostavan CNC sustav ima potencijal učiniti lasersko graviranje dostupnijim širem krugu korisnika, utirući put njegovoj integraciji u razne kreativne, osobne i male industrijske aplikacije.

## <span id="page-34-0"></span>**8. LITERATURA**

[1] Alan Chodos *December 1958: Invention of the Laser* pristupljeno 10.7.2023. <https://www.aps.org/publications/apsnews/200312/history.cfm>

[2] (Internet izvor) <https://enciklopedija.hr/natuknica.aspx?ID=39270> pristupljeno

10.7.2023. [3] (Internet izvor) [https://hr.wikipedia.org/wiki/Laser#Pulsni\\_laseri](https://hr.wikipedia.org/wiki/Laser#Pulsni_laseri) pristupljeno

10.7.2023. [4] (Internet izvor) [https://lasers.llnl.gov/education/how-lasers-work](https://lasers.llnl.gov/education/how-lasers-work%20pristupljeno%2011.7.2023) 

[pristupljeno 11.7.2023.](https://lasers.llnl.gov/education/how-lasers-work%20pristupljeno%2011.7.2023) [5] (Internet izvor) [https://www.hwlibre.com/hr/tipos-maquinas](https://www.hwlibre.com/hr/tipos-maquinas-cnc-usos/#Segun_la_herramienta)[cnc-usos/#Segun\\_la\\_herramienta](https://www.hwlibre.com/hr/tipos-maquinas-cnc-usos/#Segun_la_herramienta) pristupljeno 15.7.2023.

[6] (Internet izvor)<https://www.nobelprize.org/prizes/physics/1964/townes/facts/> pristupljeno 15.7.2023.

[7] (Internet izvor)<https://www.nobelprize.org/prizes/physics/1981/schawlow/biographical/> pristupljeno 15.7.2023.

[8] (Internet izvor)<https://www.nobelprize.org/prizes/physics/1981/schawlow/biographical/> pristupljeno 17.7.2023.

[9] Wollitz, Mauro Vrste lasera i njihova primjena

<https://zir.nsk.hr/islandora/object/unidu:2053/datastream/PDF/view> pristupljeno 18.7.2023 [10] Teja Philipp How does CO2 laser works [https://www.mr-beam.org/en/blogs/news/wie](https://www.mr-beam.org/en/blogs/news/wie-funktioniert-ein-co2-laser)[funktioniert-ein-co2-laser](https://www.mr-beam.org/en/blogs/news/wie-funktioniert-ein-co2-laser) pristupljeno 14.8.2023.

[11] (Internet izvor) [https://www.physics-and-radio-](https://www.physics-and-radio-electronics.com/physics/laser/heliumneonlaser.html)

[electronics.com/physics/laser/heliumneonlaser.html](https://www.physics-and-radio-electronics.com/physics/laser/heliumneonlaser.html) pristupljeno 17.8.2023.

[12] (Internet izvor)

[http://www.aml.engineering.columbia.edu/ntm/level1/ch05/html/l1c05s07.html pristupljeno](http://www.aml.engineering.columbia.edu/ntm/level1/ch05/html/l1c05s07.html%20pristupljeno%2020.8.2023)  [20.8.2023.](http://www.aml.engineering.columbia.edu/ntm/level1/ch05/html/l1c05s07.html%20pristupljeno%2020.8.2023)

[13] Božić Matej Konstrukcija i upravljenje CNC strojevima

<https://repozitorij.fsb.unizg.hr/islandora/object/fsb%3A4153/datastream/PDF/view> pristupljeno 20.8.2023.

[14] Zdravko Božić Programiranje CNC tokarilice i glodalice

[https://zoranpericsplit.weebly.com/uploads/1/2/4/9/12491619/skripta\\_cnc\\_-](https://zoranpericsplit.weebly.com/uploads/1/2/4/9/12491619/skripta_cnc_-blazevic.compressed.pdf)

[blazevic.compressed.pdf](https://zoranpericsplit.weebly.com/uploads/1/2/4/9/12491619/skripta_cnc_-blazevic.compressed.pdf) pristupljeno 5.9.2023

[15] Danijela Pezer Programiranje CNC strojeva

[https://www.oss.unist.hr/Portals/0/adam/Contents/TnPnQrlyXEeYJna9tPx2wQ/Text/PROG](https://www.oss.unist.hr/Portals/0/adam/Contents/TnPnQrlyXEeYJna9tPx2wQ/Text/PROGRAMIRANJE%20CNC%20STROJEVA%20Sinumerik%20840D.pdf) [RAMIRANJE%20CNC%20STROJEVA%20Sinumerik%20840D.pdf](https://www.oss.unist.hr/Portals/0/adam/Contents/TnPnQrlyXEeYJna9tPx2wQ/Text/PROGRAMIRANJE%20CNC%20STROJEVA%20Sinumerik%20840D.pdf) pristupljeno 5.9.2023.

[16] (Internet izvor) [https://howtomechatronics.com/projects/simplest-cnc-machine-with-](https://howtomechatronics.com/projects/simplest-cnc-machine-with-minimum-parts-possible-diy-laser-engraver/)

[minimum-parts-possible-diy-laser-engraver/](https://howtomechatronics.com/projects/simplest-cnc-machine-with-minimum-parts-possible-diy-laser-engraver/) pristupljeno 7.7.2023.

### <span id="page-35-0"></span>**9. PRILOG**

Crteži prikazuju dimenzije i pozicije rupa na poziciji sa navedenim imenom, npr. "Lijeva noga". Dodatno su prikazani i spojevi na svakom elementu koji je prikazan crtežom.

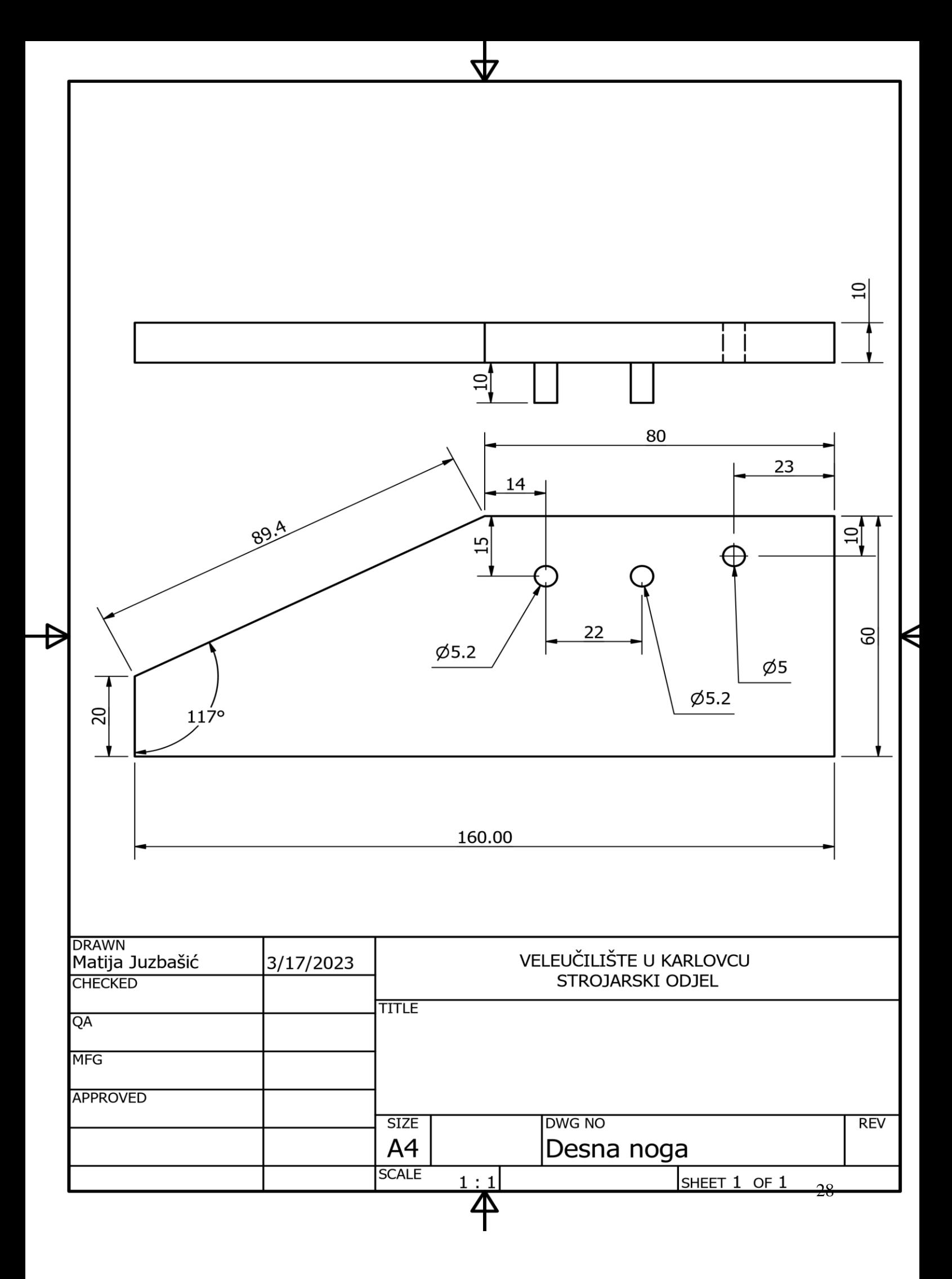

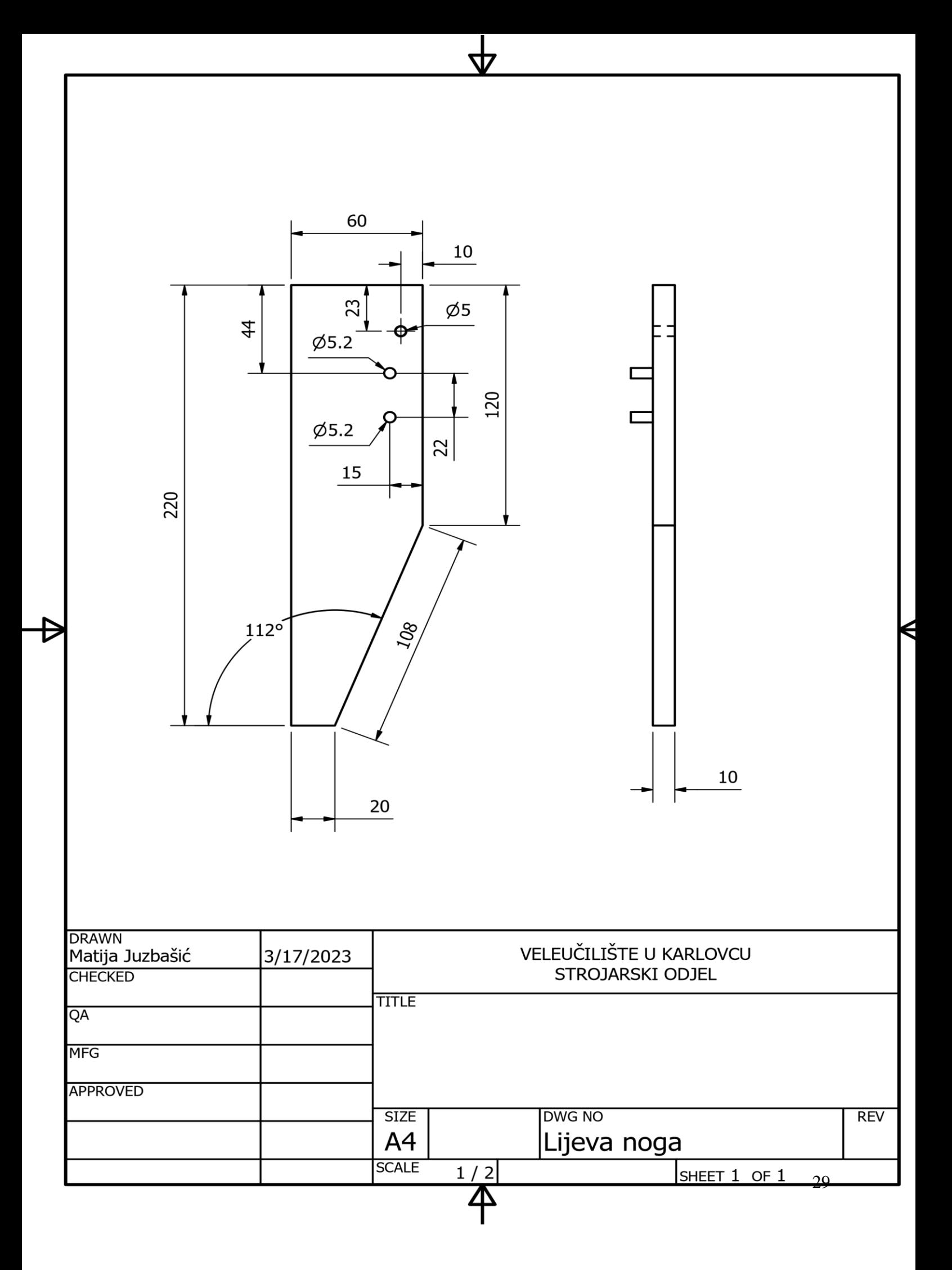

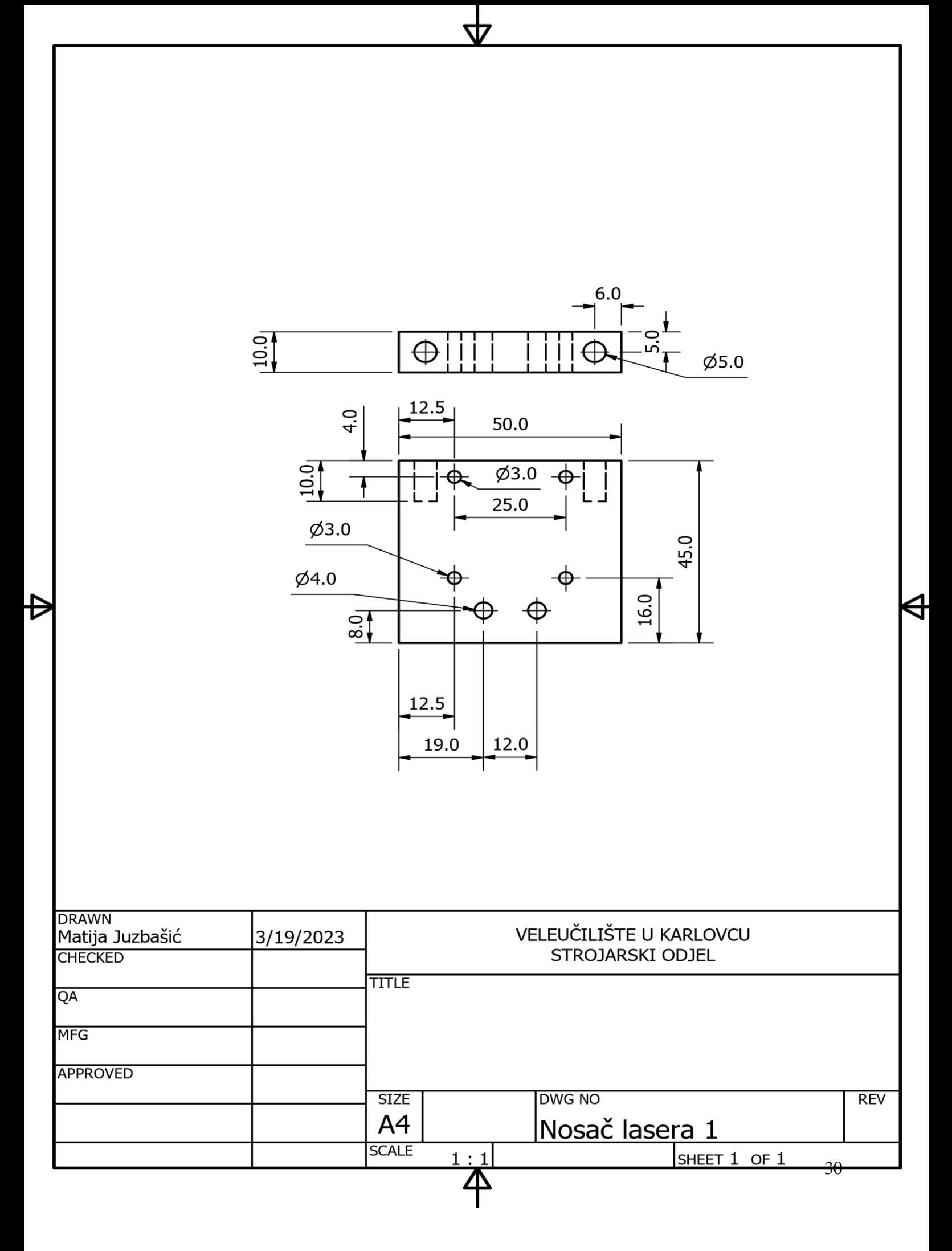

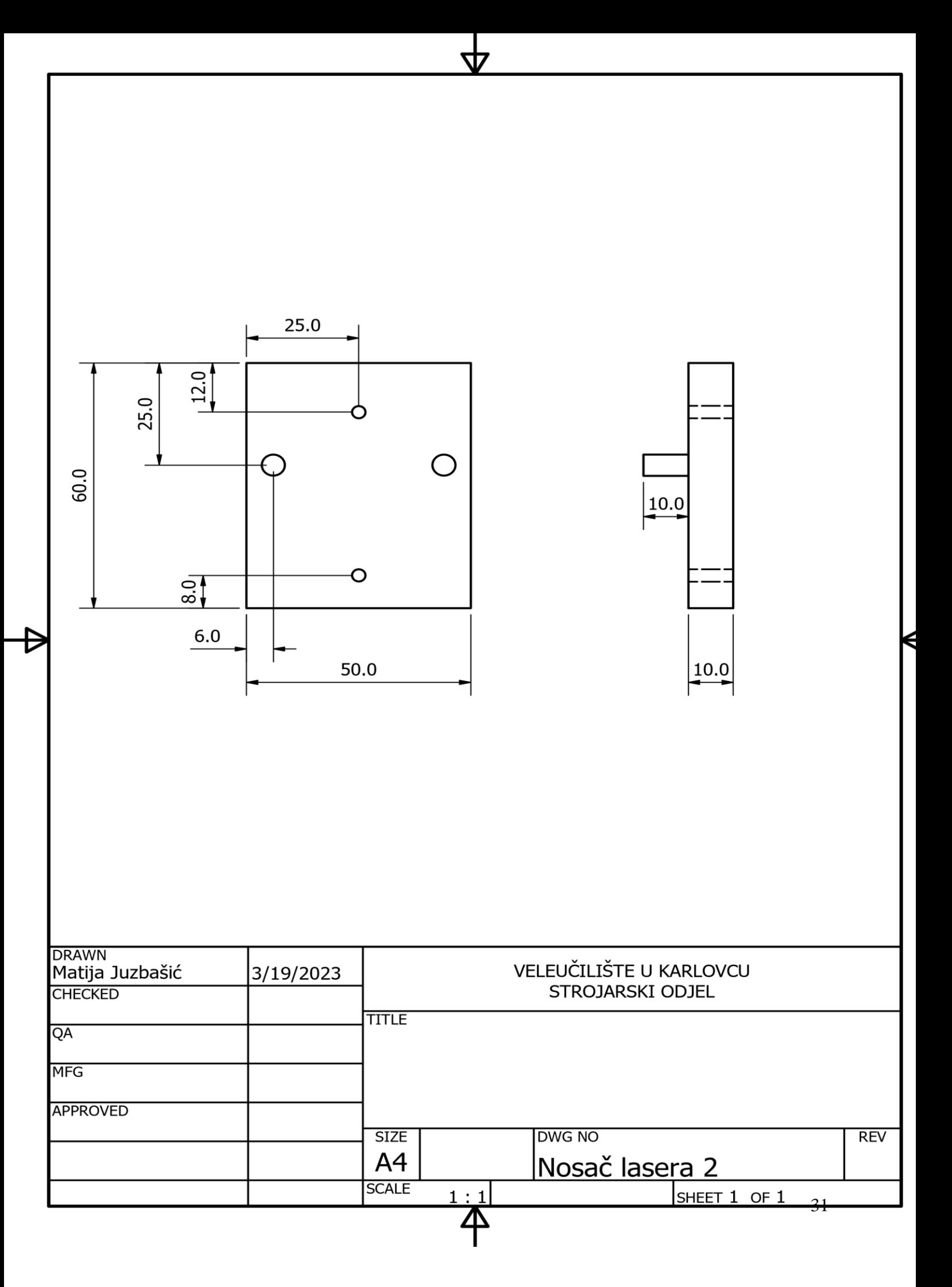

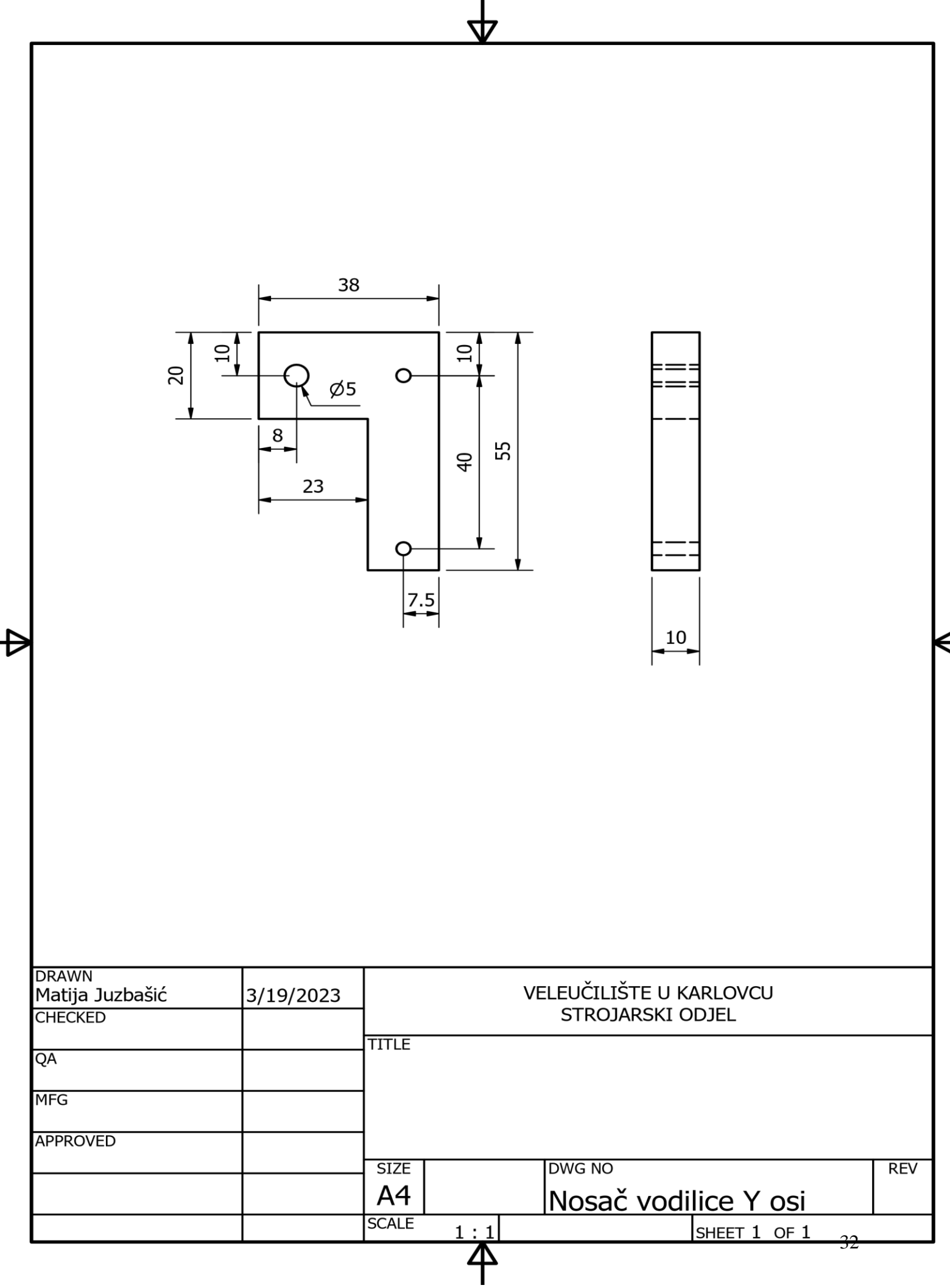

![](_page_41_Figure_0.jpeg)

![](_page_42_Picture_11.jpeg)